# Technical Information

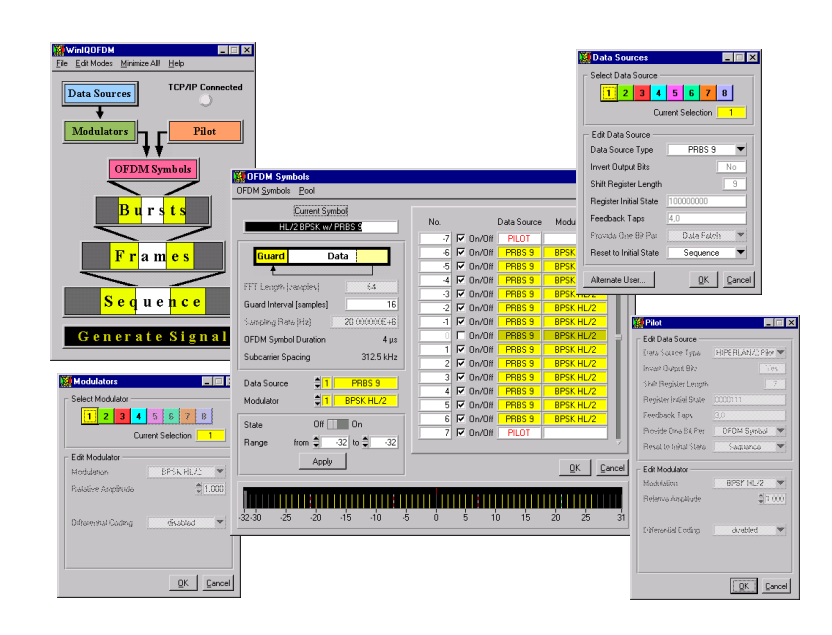

# Simulation Software WinIQOFDM – AMIQK15/SMIQK15

Generating OFDM signals (Generic / HIPERLAN/2)

The WinIQOFDM software package is for simulating OFDM signals as eg in wireless LANs. Besides the generic mode, a HIPERLAN/2 mode is also available to simulate the HIPERLAN/2 and IEEE 802.11a systems.

- Generic and HIPERLAN/2 modes
- Connection to WinIQSIM via a TCP/IP interface
- Data transfer to I/Q Modulation Generator AMIQ or to the SMIQ's internal arbitrary waveform generator (SMIQB60)
- User-friendly operation
- Context-sensitive help system

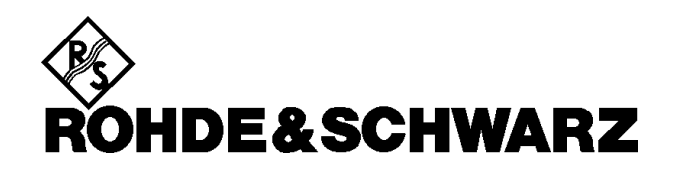

### **WinIQOFDM and WinIQSIM**

WinIQOFDM defines and calculates the complete frame structure of OFDM signals. WinIQOFDM is connected to WinIQSIM via the TCP/IP import system. WinIQSIM is used to process the generated signal further (eg by adding filtering, channel distortion or oversampling) and display it. The calculated signal can then be sent from WinIQSIM to I/Q Modulation Generator AMIQ (requires option AMIQK15) or to the SMIQ's internal arbitrary waveform generator SMIQB60 (requires option SMIQK15).

#### **Generating signals with WinIQOFDM**

Eight data sources are available to generate OFDM signals. These data sources are standardized PN generators, user-defined generators or generators using data from ASCII files.

There are eight modulators covering all common PSK and QAM constellations with optional differential modulation, PSK rotation or non-uniform QAM.

The data sources and modulators can be combined in any way.

Many OFDM systems use pilot subcarriers to provide a phase reference within the system. Therefore, WinIQOFDM provides a ninth, fixed combination of a data source / modulation block that represents the pilot.

The data sources can be set up to specify when new data bits are generated. This means that complex pilot definitions can be implemented.

### **Generating OFDM symbols, bursts, frames and sequences**

The OFDM symbol editor is a convenient tool for entering the symbol structure you want. Each OFDM symbol subcarrier is assigned an arbitrary combination of one of the eight data sources and modulators (or the pilot signal). The guard interval (GI) length can be set.

Most OFDM signals have a TDMA frame structure. WinIQOFDM has a two-level frame hierarchy to

generate these time structures. First, a number of OFDM symbols is combined to form bursts and then a preamble and a postamble, which are both loaded directly from IQ files in ASCII float format, are added.

These bursts are then used as the building blocks for the frames which form the sequence, ie the signal that is finally generated.

#### **HIPERLAN/2 with WinIQOFDM**

WinIQOFDM is ideal for generating HIPERLAN/2 signals. A special editing mode is available to configure these signals. In this mode, program operation is even more user-friendly than configuring general OFDM systems. Conformity with the standard is guaranteed for all settings – up to the OFDM symbol definition.

At the OFDM symbol level, WinIQOFDM itself determines, say, the number of subcarriers and whether they are to be data or pilot carriers. Pilot configuration is also automatic. Since in HIPERLAN/2 the same data source and modulation mode are always assigned to all a symbol's data carriers, there is no need to edit each OFDM subcarrier separately. The HIPERLAN/2 edit mode makes global assignments, all modulation modes defined in the standard being made available by WinIQOFDM. Also, a pool with all the OFDM symbol structures used in HIPERLAN/2 is created when you select this mode.

Bursts can still be defined as the user requires, but a file with examples of HIPERLAN/2 bursts from which MAC frames can be directly constructed has been provided as an aid. The relatively large degree of freedom with which bursts and frames can be configured means that very complex signal sequences can be generated. For simple applications, setup examples make it easy to create the HIPERLAN/2 signals you want.

# **Technical data**

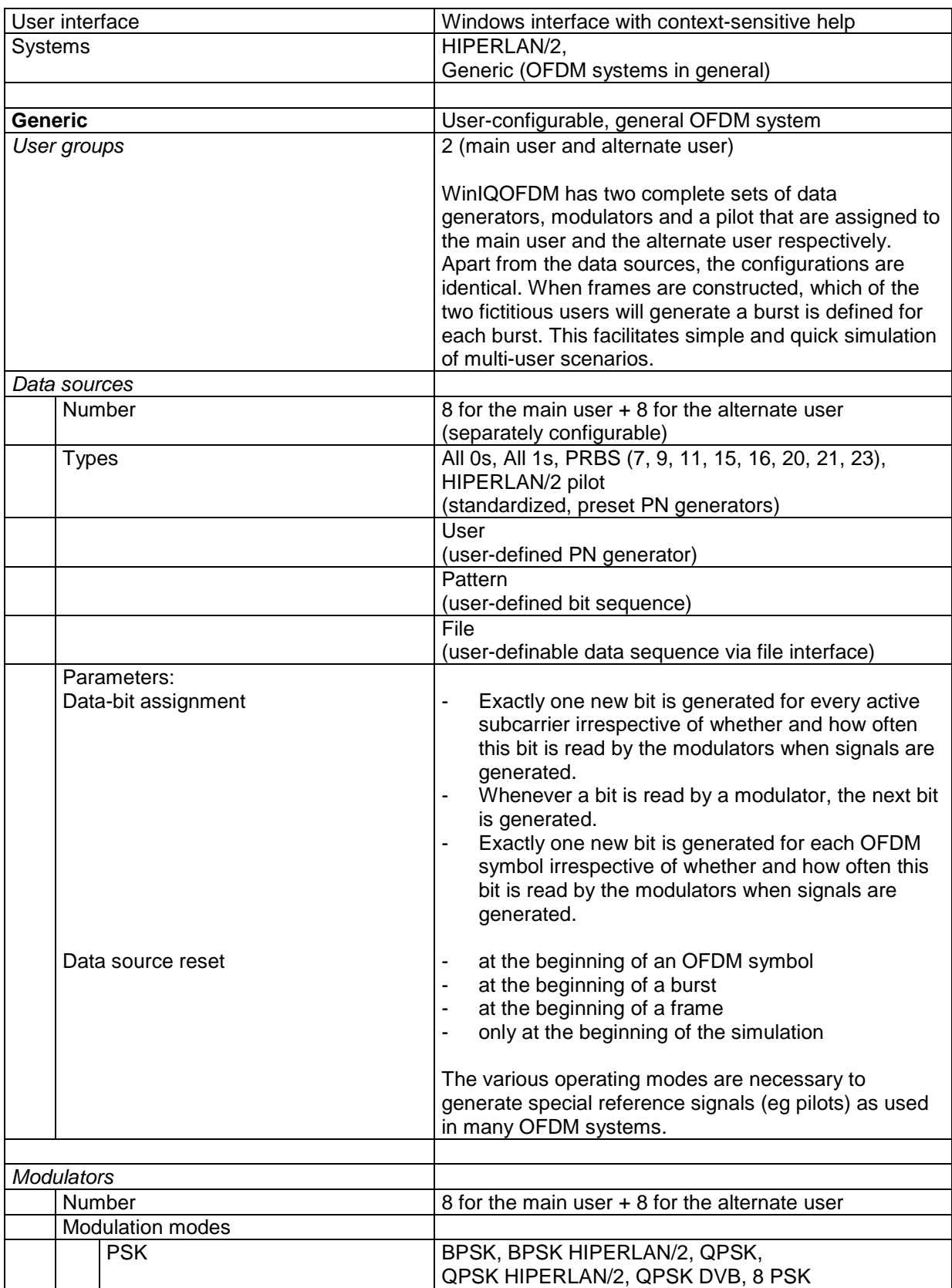

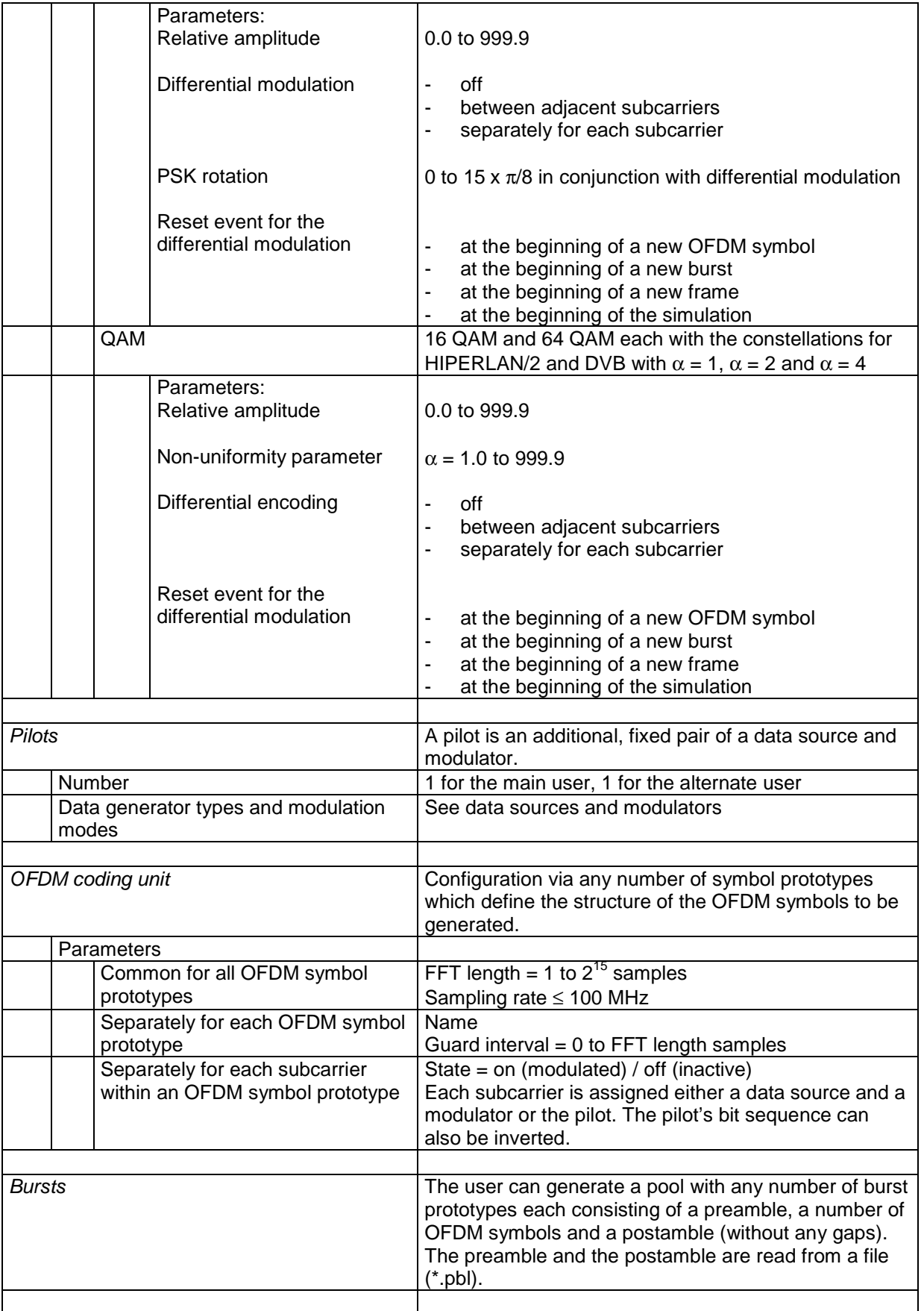

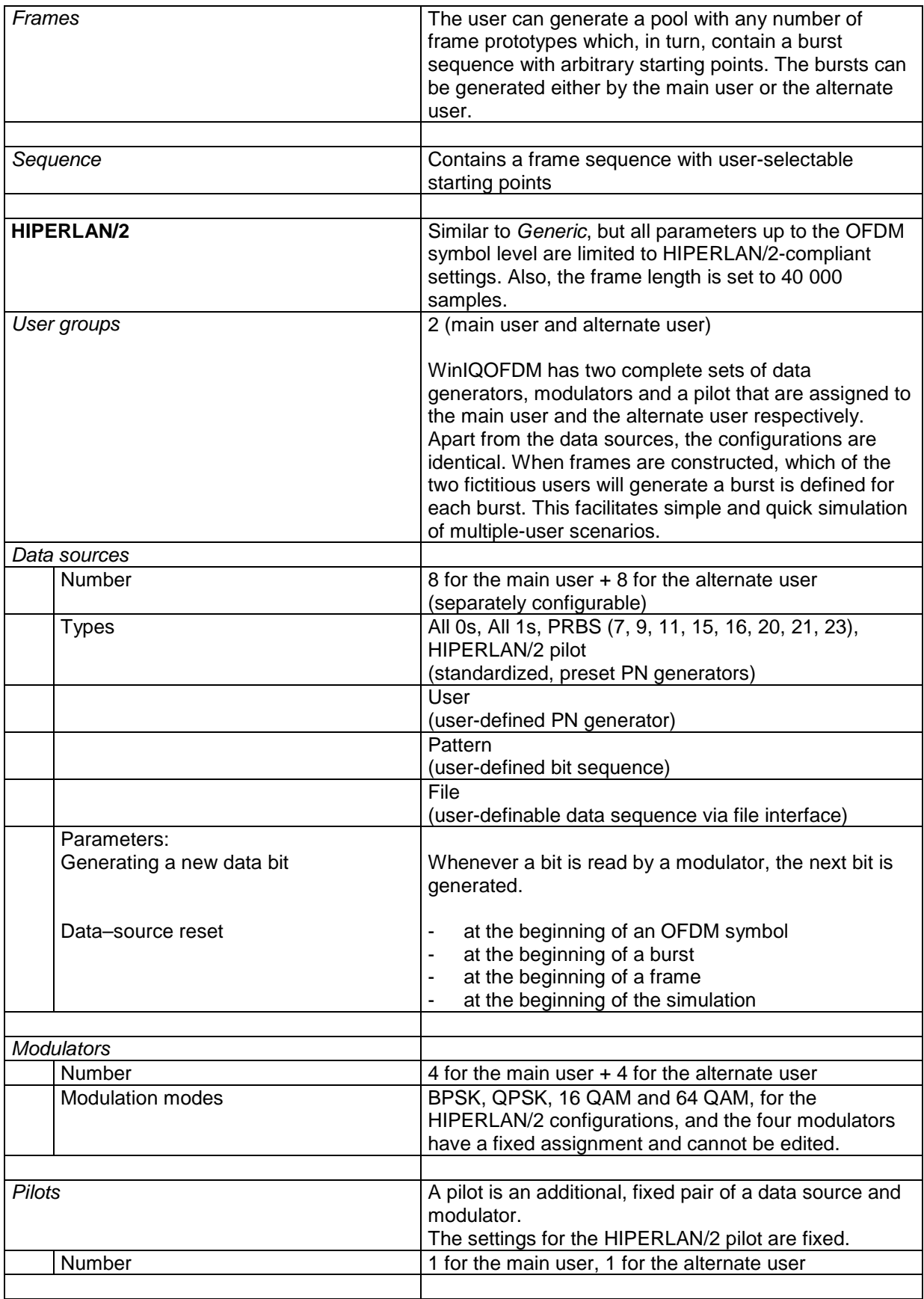

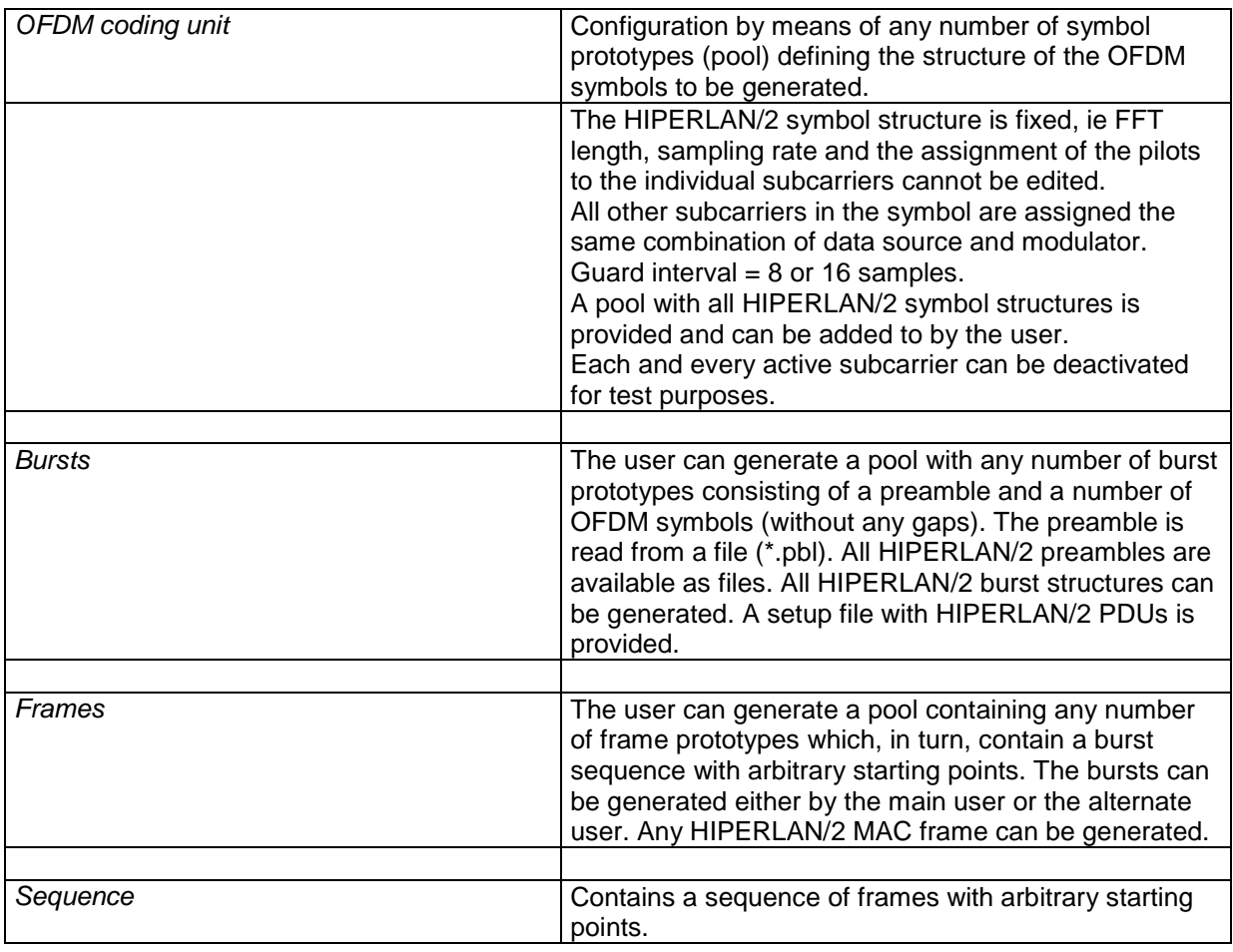

# **Ordering information**

## **Options**

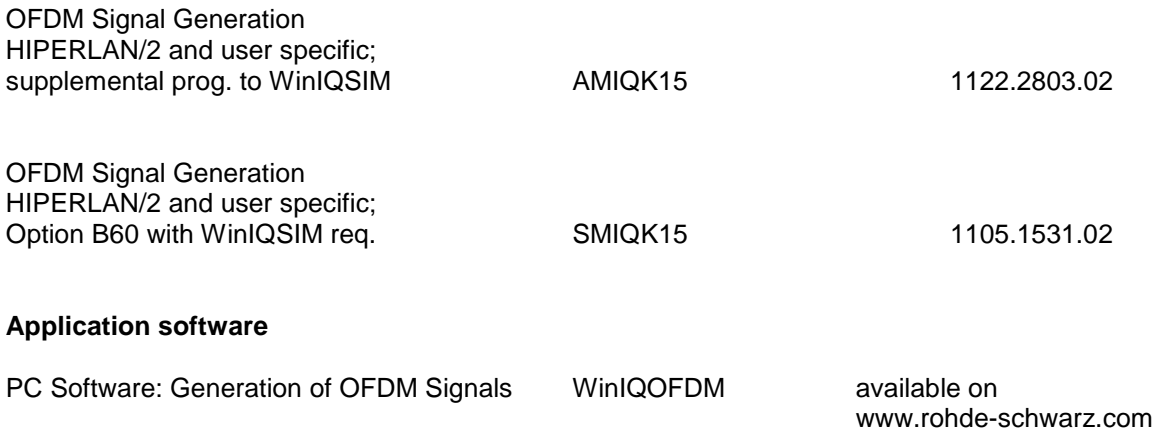